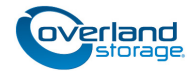

# **Add-on/Spare DIMM Instructions**

This document describes how to add an additional or remove and replace an existing DIMM (Dual In-line Memory Module) in a SnapServer XSD 40 from Overland Storage.

WARNING: To reduce the risk of electric shock or damage to equipment, always remove any power cords while working with the unit.

WARNUNG: Um das Risiko eines elektrischen Schlags oder Schäden am Gerät zu vermeiden, ziehen Sie stets den Netzstecker, bevor Sie an der Einheit arbeiten.

AVERTISSEMENT: Pour réduire le risque de choc électrique ou endommagement de l'équipement, retirez toujours les cordons électriques en travaillant avec l'appareil.

CAUTION: While working with the unit, observe standard /!\ Electrostatic Discharge (ESD) precautions to prevent damage to micro-circuitry or static-sensitive devices.

# **Register the Add-on DIMM**

*NOTE: If you are only replacing an existing DIMM, skip ahead to the next section, ["Prepare the Unit."](#page-1-0)*

When **adding** a second DIMM to your unit, you must first register it to activate the warranty. Technical and warranty support are **not available** until this is done:

**1.** Go to the **Overland Storage** website

<http://www.overlandstorage.com/>

- **2.** Select Service & Support > My Products.
- **3.** At the [Site Login,](http://support.overlandstorage.com/touchpoint/logIn/login.aspx?ReturnUrl=%2ftouchpoint%2fproducts%2fregisterProduct.aspx) enter your **e-mail address** and **password**, and click GO.
- **4.** Click the Manage Products button.
- **5.** From the Product Selector drop-down list, select the **XSD 40** in which you are installing the extra DIMM.
- **6.** Click Add a Component.
- **7.** Enter the DIMM **information**.
- **8.** Click Save & Exit.

IMPORTANT: Your warranty certificate will be emailed to you. Follow the instructions included in the email to complete the registration process.

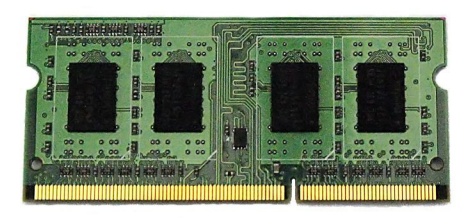

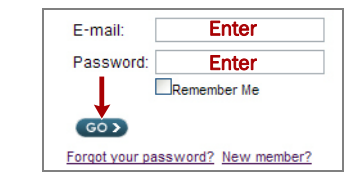

**MY PRODUCTS** MY ! UPPORT REQUESTS MY RMAS Register New | Manage Products

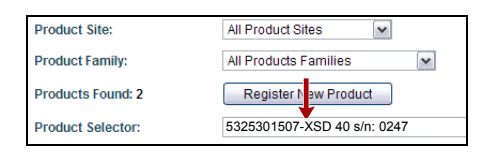

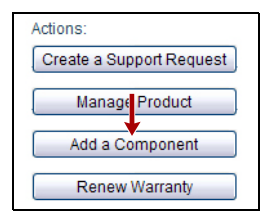

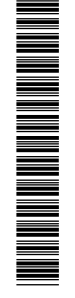

# <span id="page-1-0"></span>**Prepare the Unit**

#### **Power Off and Disconnect**

- **1.** Briefly press the **Power button** on the front.
- **2.** When all front LEDs are off, disconnect the **power cord**.
- **3.** Disconnect all the **cables** from the unit.

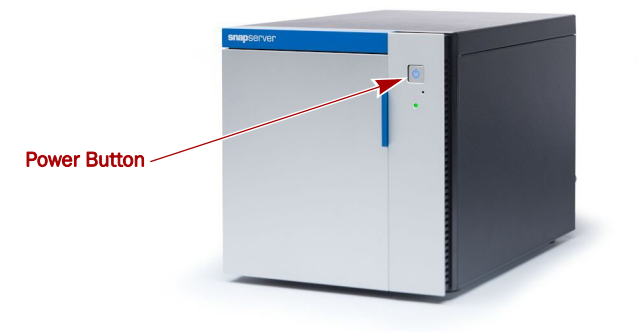

## **Remove the Right-side Panel**

DIMMs are accessed through the right-side panel, when facing the unit front.

- **1.** On the back of the unit, remove and retain the thumb screw securing the side panel.
- **2.** Slide the side panel towards the back of the unit until the anchors release and the panel is free to remove sideways.
- **3.** Set the panel on a secure surface.

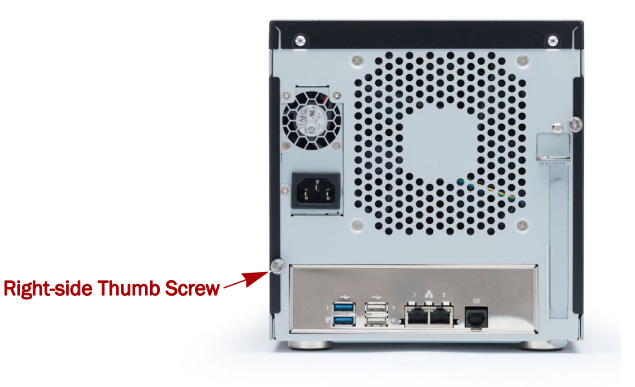

## **Remove the DIMM**

This process applies only to replacing existing DIMMs. To simply install an additional DIMM, proceed to ["Install DIMM."](#page-2-0)

- <span id="page-1-1"></span>**1.** Press the latches on each end of the **DIMM.**
- <span id="page-1-2"></span>**2.** Unseat the DIMM by pulling it straight out.
- **3.** If desired, repeat [Steps 1–](#page-1-1)[2](#page-1-2) to replace the second DIMM.

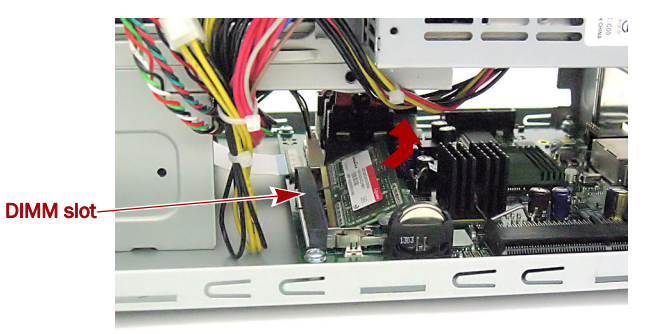

# <span id="page-2-0"></span>**Install DIMM**

#### **Install DIMMs**

*NOTE: If only one DIMM is installed, it must be installed in the lower DIMM slot.*

- <span id="page-2-1"></span>**1.** In the lowest available empty DIMM slot, align the **DIMM** in the slot, lining up the DIMM notch with the guide in the slot.
- <span id="page-2-2"></span>**2.** Firmly press the **DIMM** down until the latches lock it in place.
- **3.** To install a second **DIMM**, repeat [Steps 1–](#page-2-1)[2](#page-2-2) using the remaining DIMM slot.

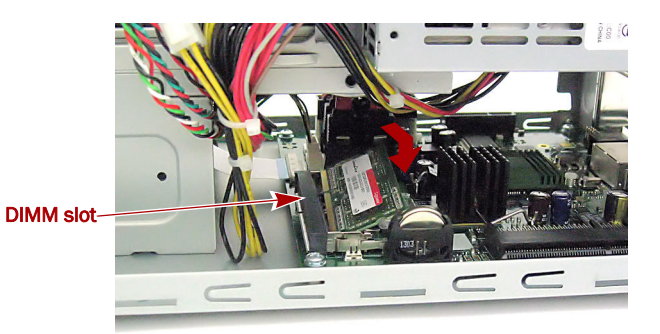

# **Reassemble the Unit**

#### **Reinstall the Side Panels**

*NOTE: The panels are interchangeable; if you are having issues, reverse the orientation of the panel. When correctly installed, the side panels will slightly overlap the back of the unit.*

- **1.** On the new chassis, position the side panel with no more than **one-half inch** (1.25 cm) extending out over the rear of the unit.
- **2.** Align the tabs on the panel with the slots on the side of the unit.
- **3.** Push the panel sideways to be flush with the side of the unit, then slide the panel towards the front of the unit. Ensure that the tabs are seated securely in the slots.
- **4.** Reinstall the thumb screw on the back of the unit to secure the panel.

IMPORTANT: If this is a new appliance install, continue with the *SnapServer XSD 40 Quick Start Guide* instructions.

## **Reattach Cables and Power Cord**

- **1.** Reattach all **cables** to the same connections as before.
- **2.** Attach the **power cord**.
- **3.** At the front, press the **power button** to power it ON.

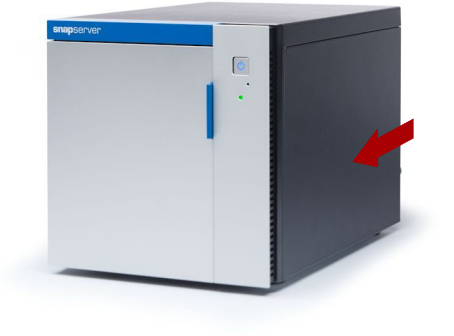

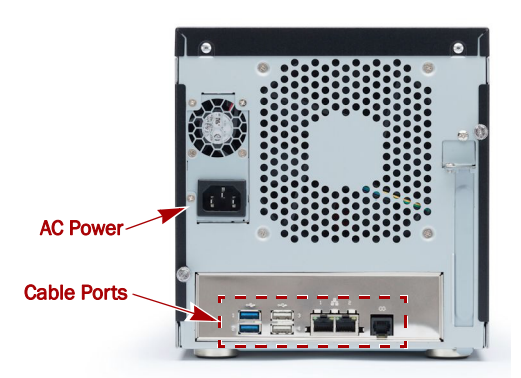

### **Verify Memory**

- **1.** In the Web Management Interface, go to Monitor > System Status.
- **2.** Verify the Memory amount is correct. The usual DIMM memory GB rounding variations apply. If necessary, click Refresh to display the current settings.
- **3.** Click Close.

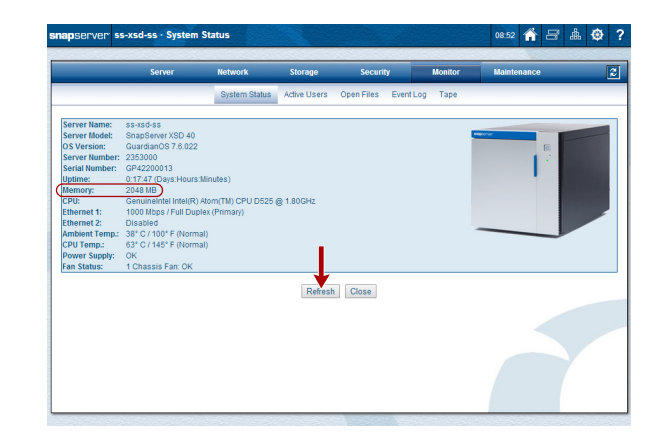

### **Return Old Parts to Overland**

- **1.** Place the **old part** in the anti-static bag and put it in the replacement part's box.
- **2.** Use an RMA to return the part to **Overland Storage**. For return shipping details and RMA number, go to: <http://docs.overlandstorage.com/return-instructions>

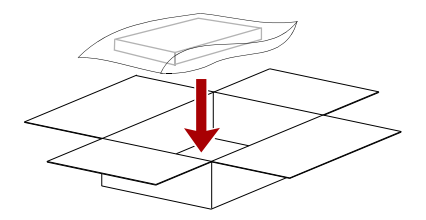

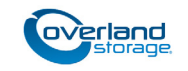

**<http://support.overlandstorage.com>** You can get additional technical support on the Internet at the **[Overland Storage Support web page](http://support.overlandstorage.com)**, or by contacting Overland Storage using the information found on the **[Contact Us](http://www.overlandstorage.com/company/contact-us/index.aspx)** page on our web site.